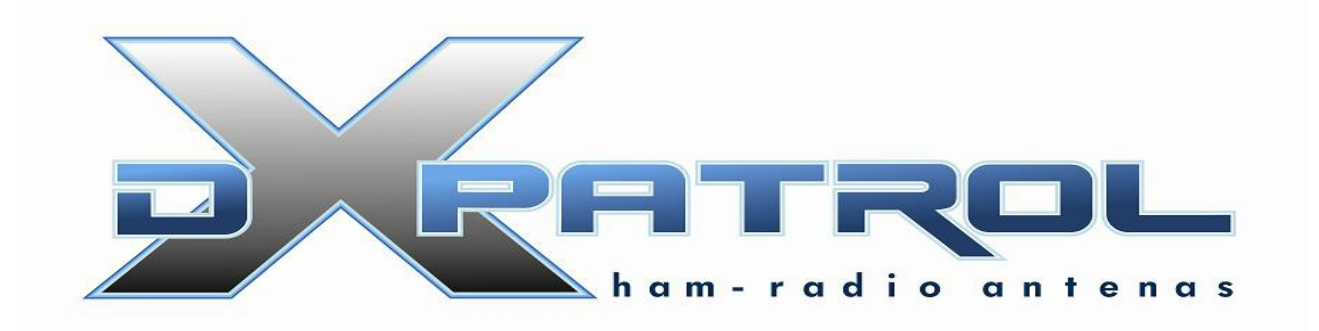

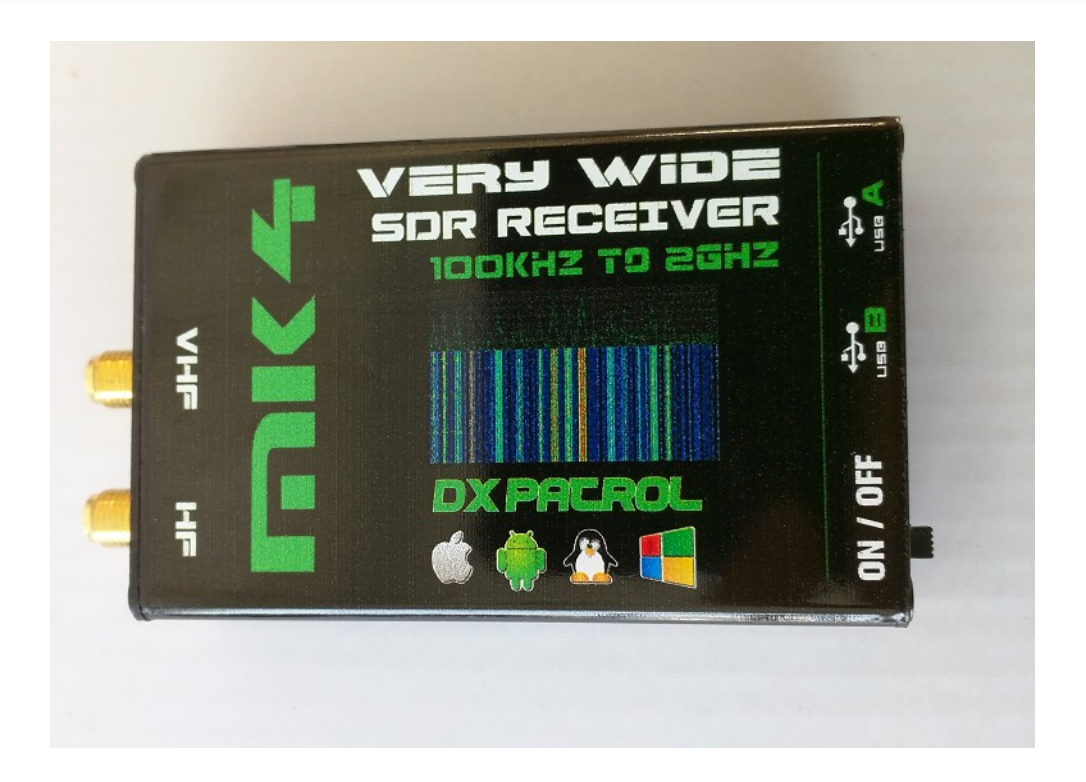

Ultra Wide-band Coverage SDR Receiver MK4

- Full coverage reception form 100KHz to 2GHz SDR
- Direct Sample Mode \*
- Very High performance Pre-amplifier +33dBm IP3\*
- Font-end input antennas protection\*
- Shielded Aluminum box<sup>\*</sup>
- Independent antenna inputs for Shortwave and VHF& Up
- USB computer connection ( micro-usb)
- Accurate and efficient band filters
- Very clean audio reception
- SMA golden antenna connectors
- LED power indication
- Small size
- Freeware software Windows, Linux, Android, IOS.
- Up to 3.2 M Sample rate.

\*New

### **What can we listen with DXpatrol?**

The Dxpatrol can be used as a wide band radio scanner. Applications include:

- Listening to unencrypted Police/Ambulance/Fire/EMS conversations.
- Listening to aircraft traffic control conversations.
- Tracking aircraft positions like a radar with ADSB decoding.
- Decoding aircraft ACARS short messages.
- **Scanning trunking radio conversations.**
- Decoding unencrypted digital voice transmissions.
- Tracking maritime boat positions like a radar with AIS decoding.
- Decoding POCSAG/FLEX pager traffic.
- Scanning for cordless phones and baby monitors.
- Tracking and receiving meteorological agency launched weather balloon data.
- Tracking your own self launched high altitude balloon for payload recovery.
- Receiving wireless temperature sensors and wireless power meter sensors.
- Listening to VHF amateur radio.
- Decoding ham radio APRS packets.
- Watching analogue broadcast TV.
- Sniffing GSM signals.
- Use on your Android device as a portable radio scanner.
- Receiving GPS signals and decoding them.
- Use as a spectrum analyzer.
- Receiving NOAA weather satellite images.
- •Listening to satellites and the ISS.
- Radio astronomy.
- Monitoring meteor scatter.
- Listening to FM radio, and decoding RDS information.
- Listening to DAB broadcast radio.
- Use as a panadapter for your traditional hardware radio.
- Decoding taxi mobile data terminal signals.
- Use as a high quality entropy source for random number generation.
- Use as a noise figure indicator.
- Reverse engineering unknown protocols.
- Triangulating the source of a signal.
- Searching for RF noise sources.
- Characterizing RF filters and measuring antenna SWR.

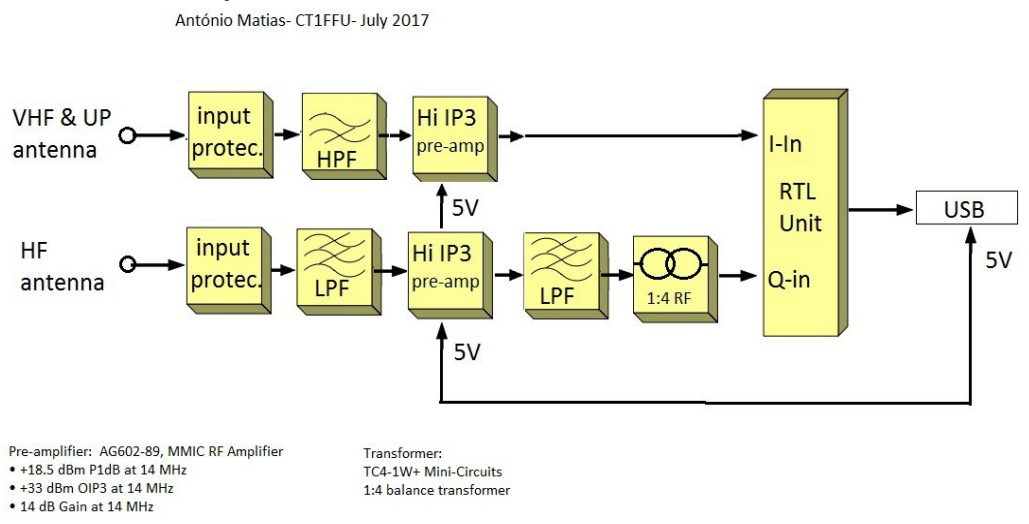

# DXpatrol MK4 Overall architecture

# Technical data DX-Patrol

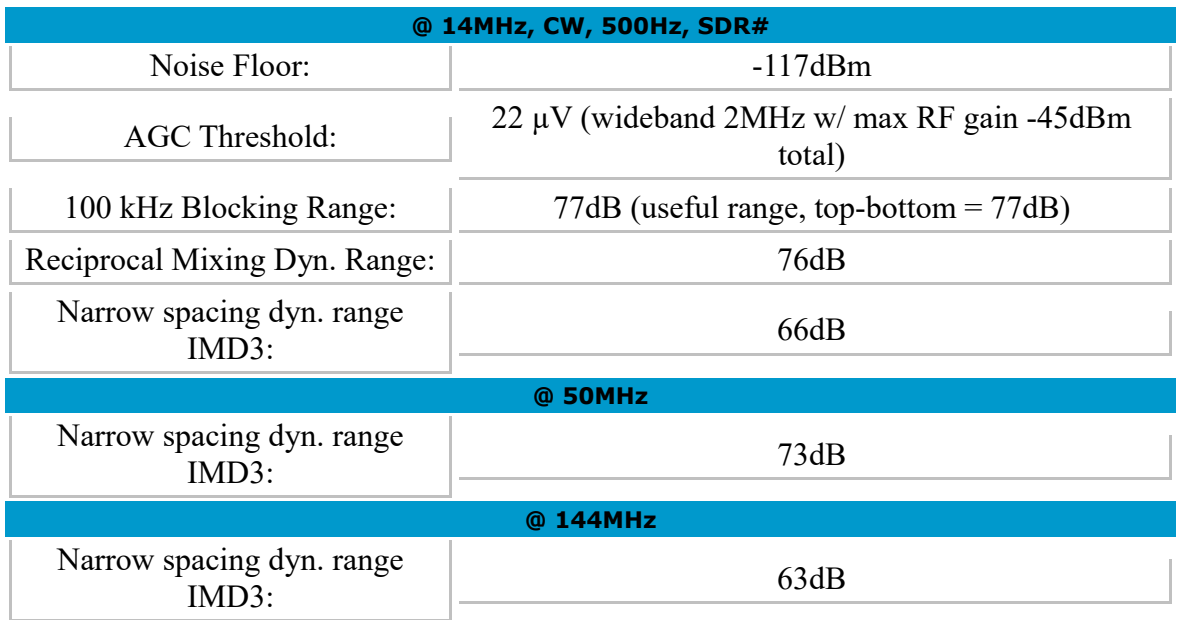

### New MK4 SDR

It offers a better connection via micro-USB cable into a PC or a Android Smartphone and Tablets

The SDR as two micro-USB A and B.

USB-B is data and must be the one connected to PC/Phone/Tablet. USB-A is Power assistance connections. (Charging wile operating)

Due the short life of batteries of Smartphones and tables, and the power consumption of SDR, you can at same time use the SDR and charge the tablet just by connecting you charger on USB-A

Toggle switch will turn power ON or OFF The blue LED light color will indicate. USB-B is Cable connection to PC and Cable OTG Male-Male to use in any Tablet/Smartphone

# USB-A it´s only power.

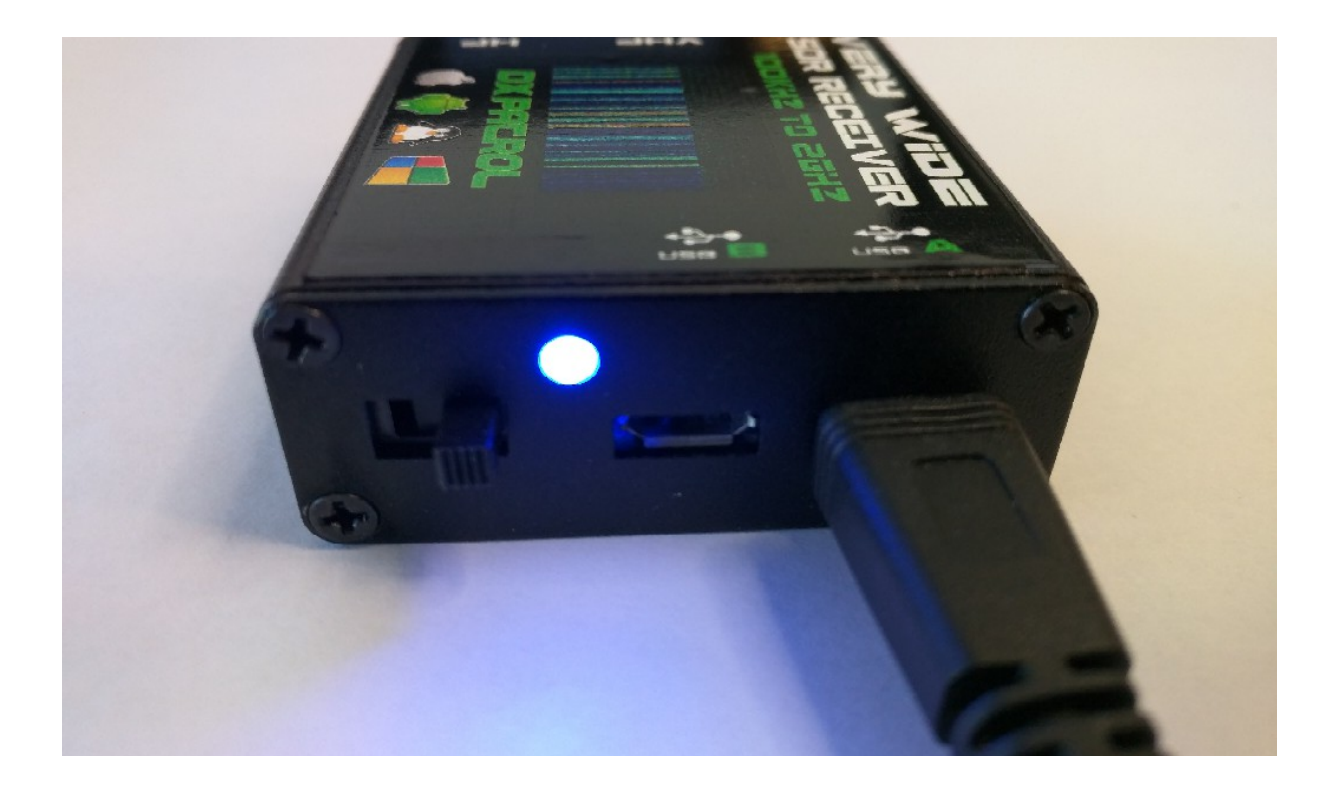

### Drivers Installation for Windows

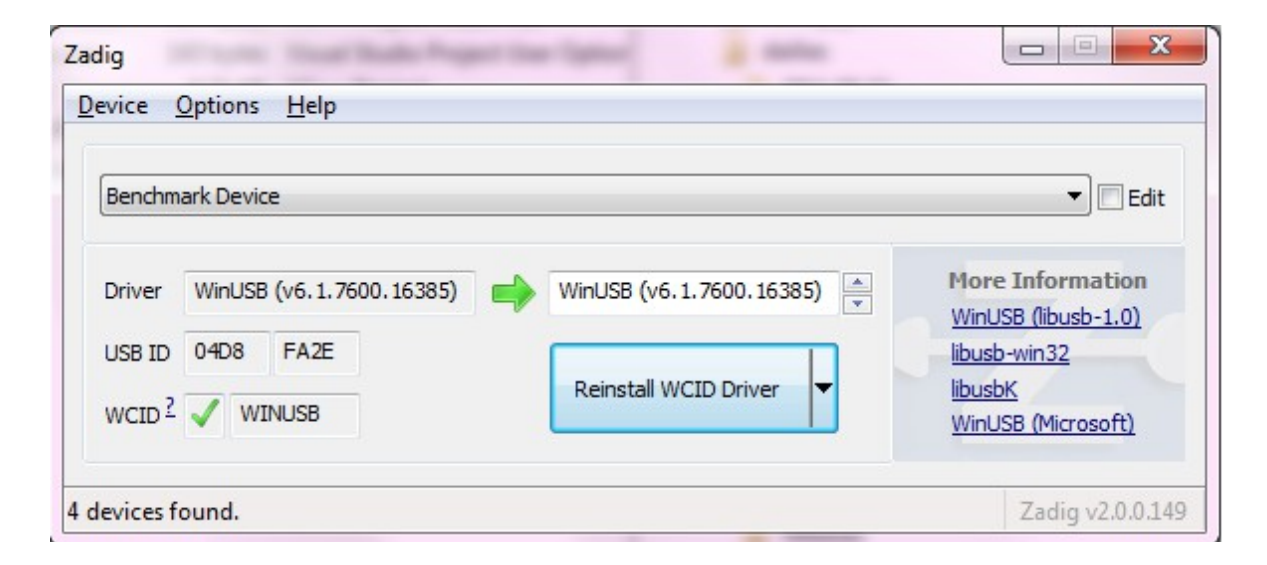

First of all run the Zadig. Download here: <http://zadig.akeo.ie/> Connect the DX-patrol to the PC with USB standard cable and run Zadig.

- If "device not found" please look on  $>$  options
- Off click the second line > Ignore Hubs or Composi...

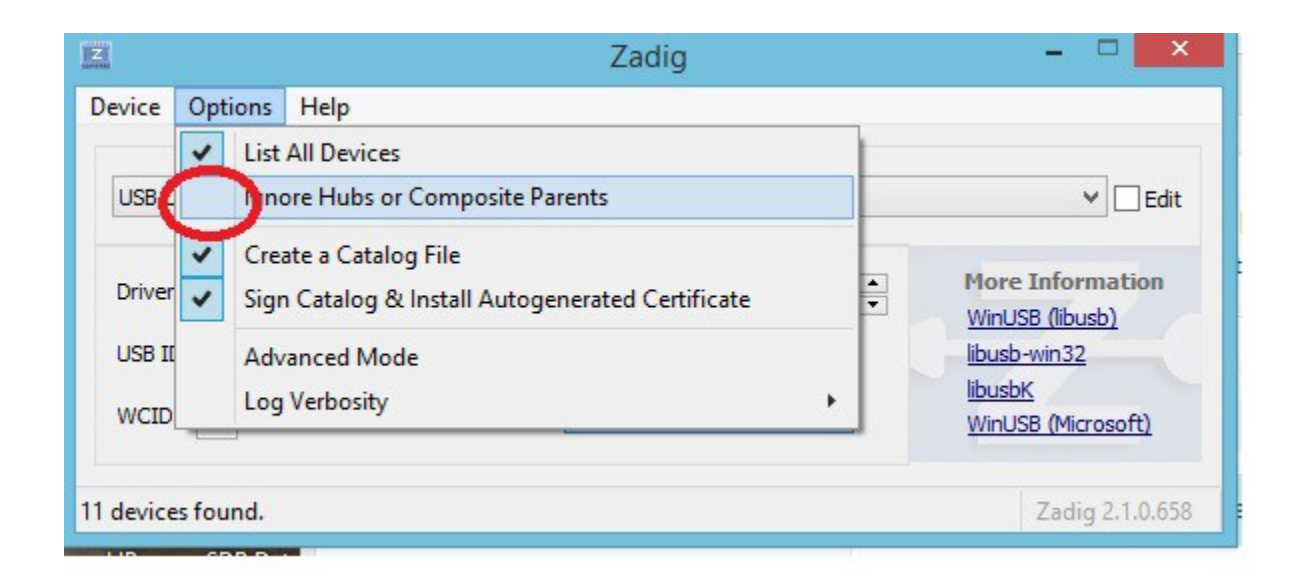

RTL2832U ( or similar ) found

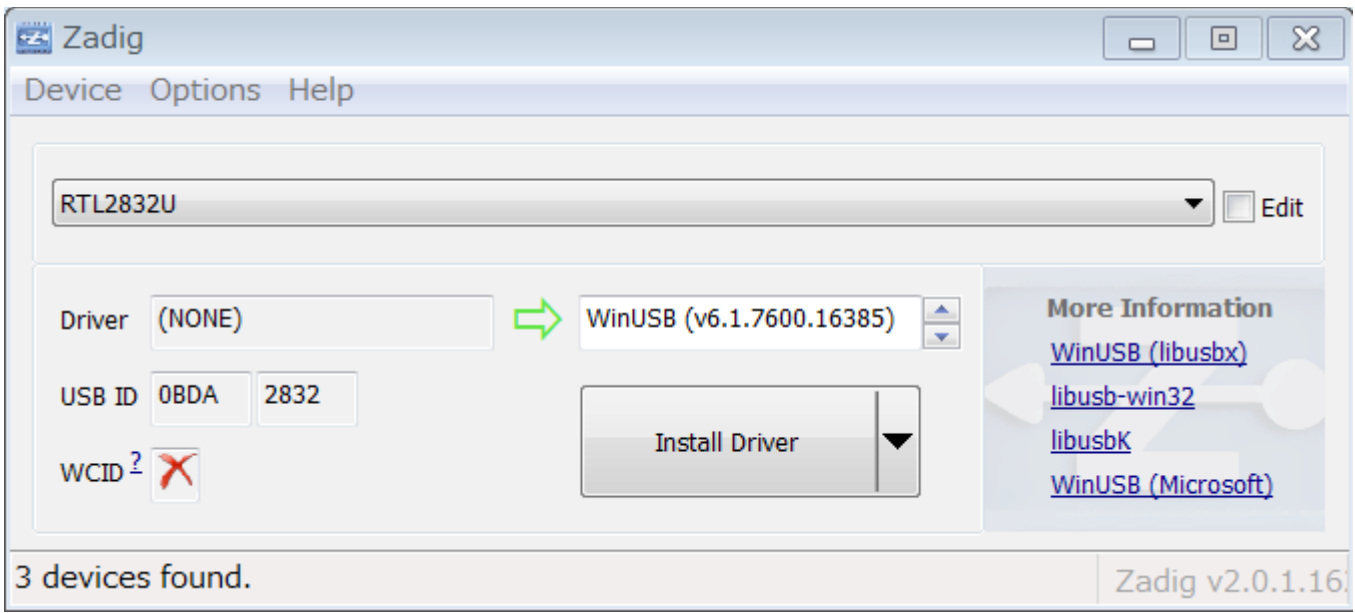

### Install Driver

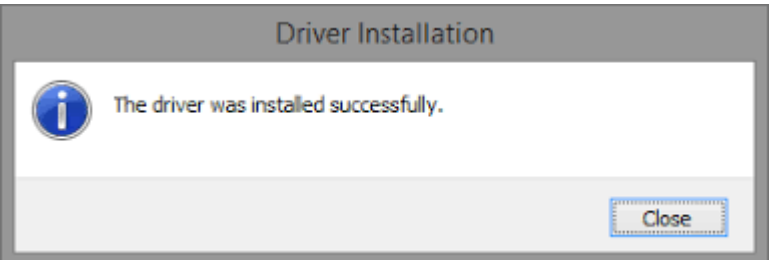

Great! Time to have fun.

There are a lot of good free software you can now download and play

Here some suggestions

HDSDR get here:<http://www.hdsdr.de/> And also this DLL here how to: [http://hdsdr.de/RTLSDR\\_with\\_HDSDR.pdf](http://hdsdr.de/RTLSDR_with_HDSDR.pdf)

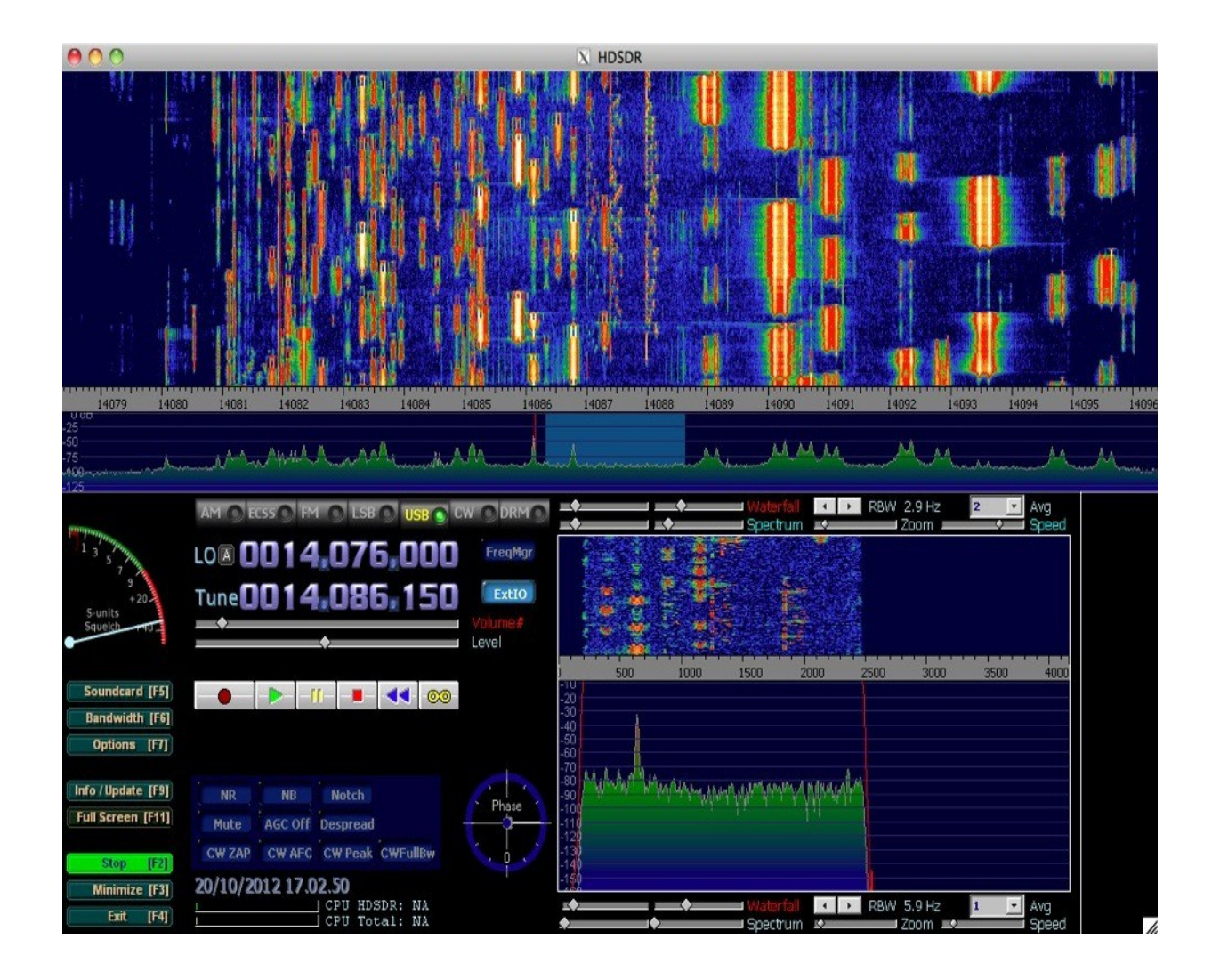

### **To Listen HF with HDSDR**:

Just click ExtIO ( before start) and choose **Q- Input** The HF antenna will be automatic selected by SDR

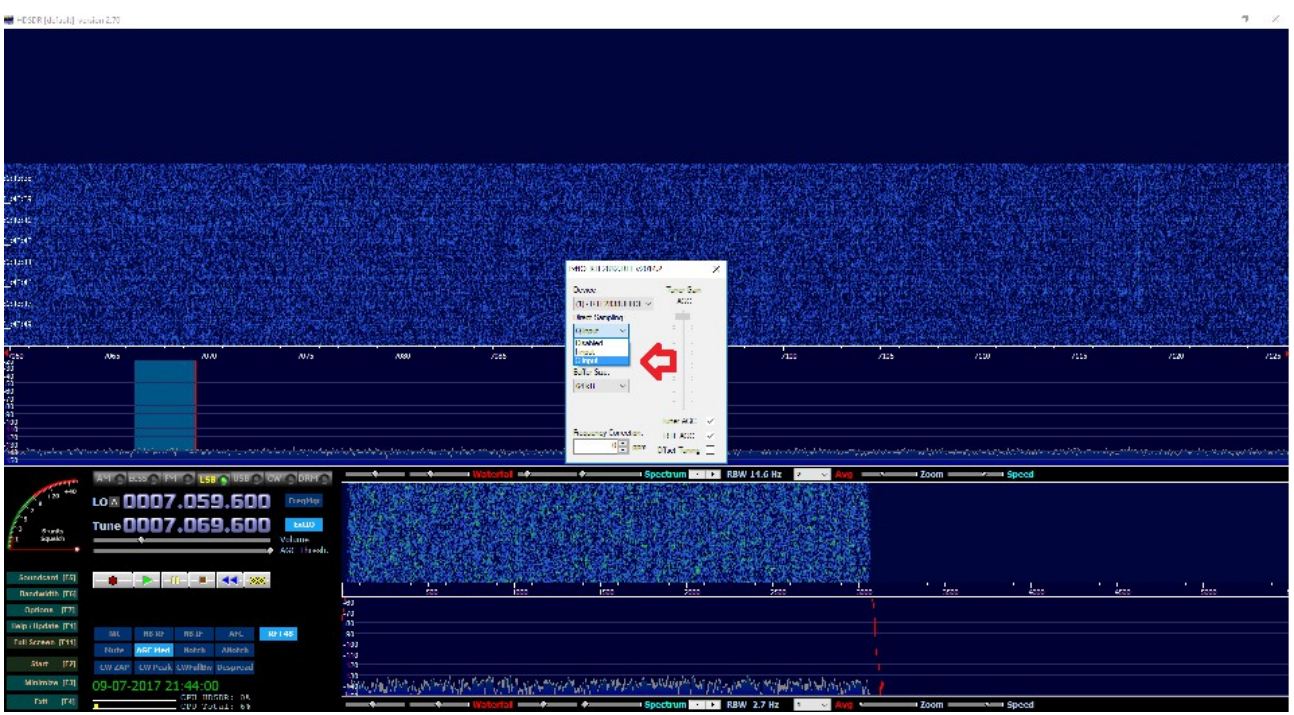

# **To Listen VHF and UP with HDSDR**

Just click on ExtIO and select **Disabled**

VHF and UP antenna will be automatic selected by SDR

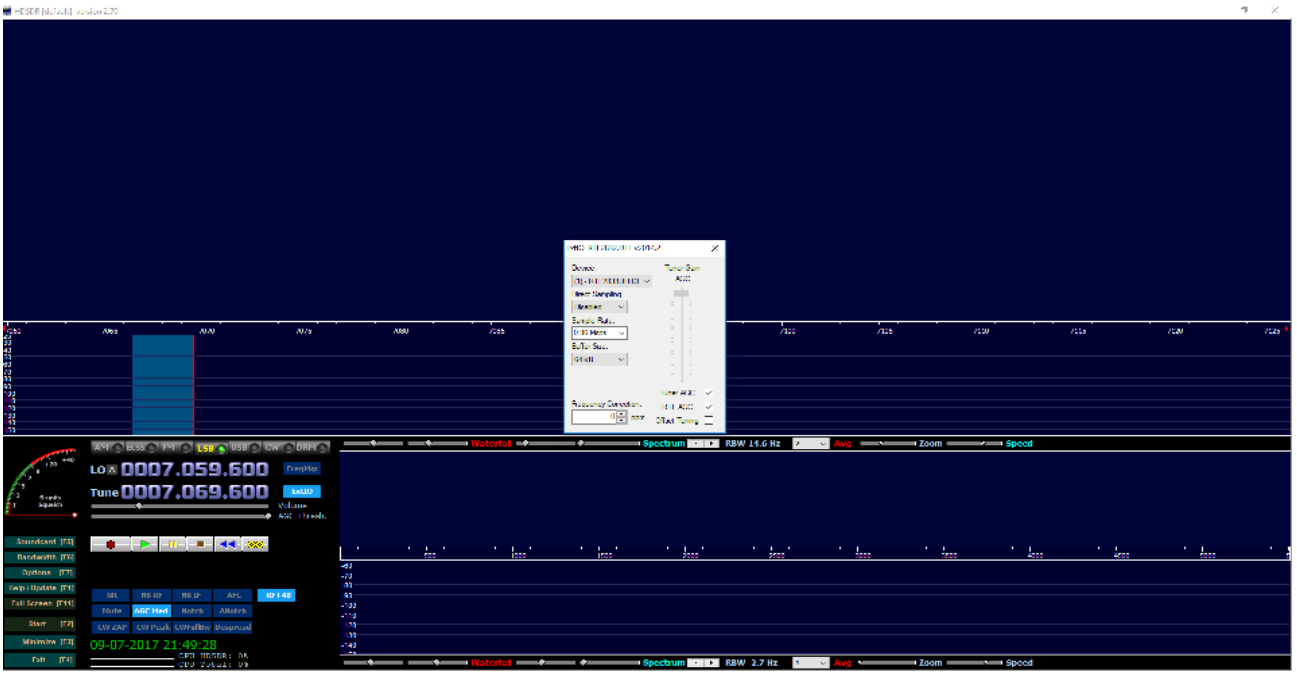

Use the Same procedure on every Software you using : SDRSharp, HDSDR, SDR-RADIO, CubicSDR, SDRTouch etc

Note: there is no Up-conversion on MK4. Tuning is direct on display.

Q-Input is HF - Reception from 100Khz to 30Mhz Disabled . Is VHF and UP Reception from 30Mhz to 2000Mhz

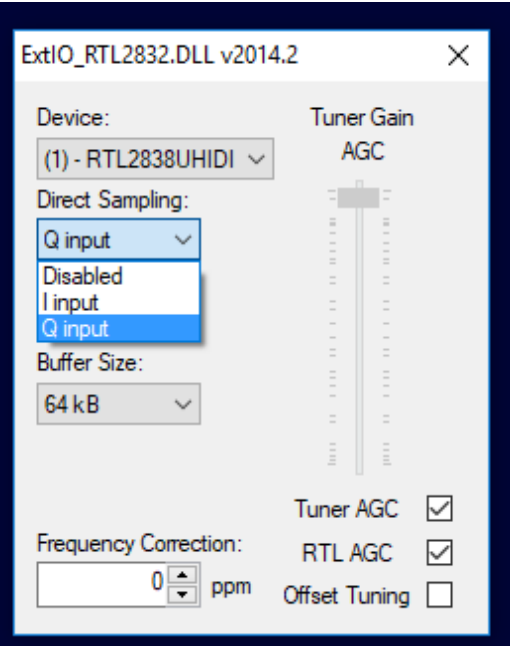

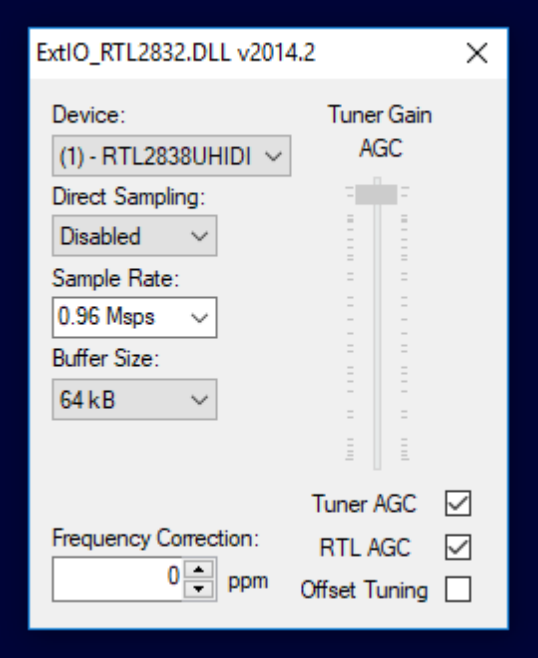

More Software installation:

#### SDRSHARP.

Look here and download the latest SDR#<http://airspy.com/download/>

After download, extract all files into a folder in your PC Look for this file on list and double click on it as picture below: A black box will open and several files will be installed.

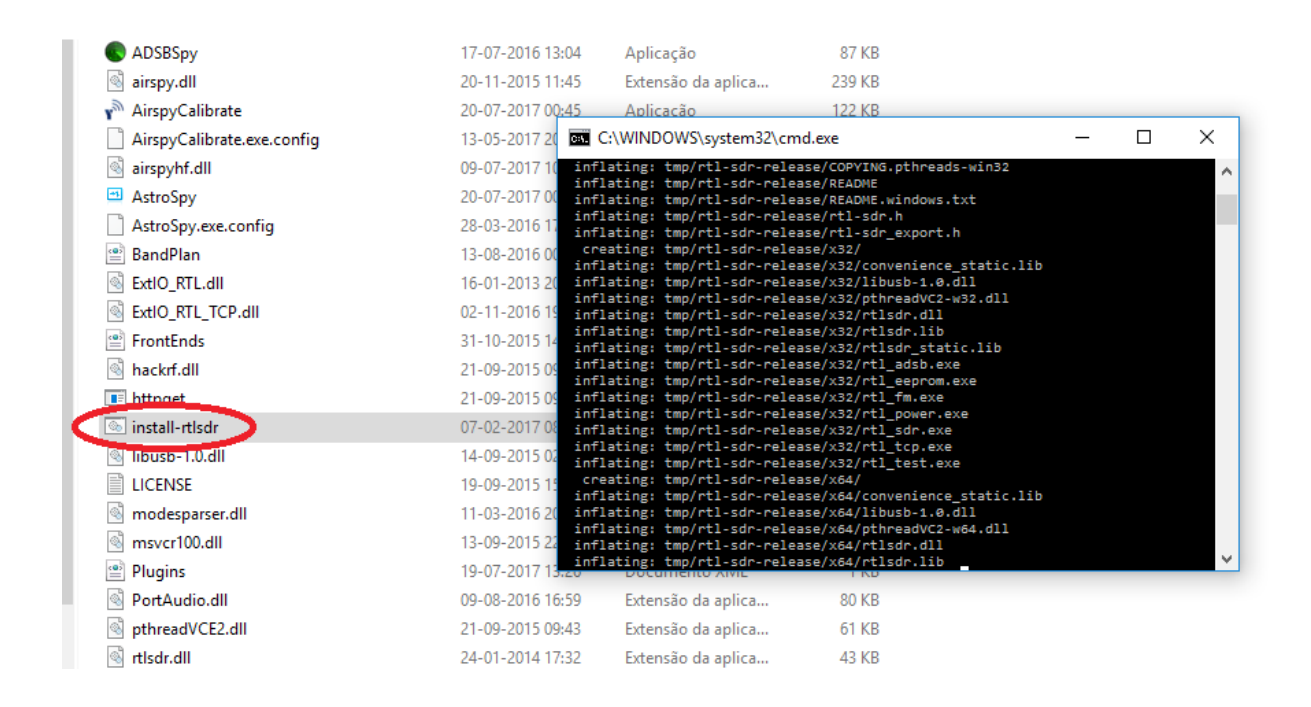

After installed all files, run Zadig. ( it´s in the end of list) Open SDRSharp and select Sourse: Look for RTL-SDR (USB) on list, open "configure" box and select

Sample rate for bandwith and Sampling rate for VHF ( disable) or HF (Q)

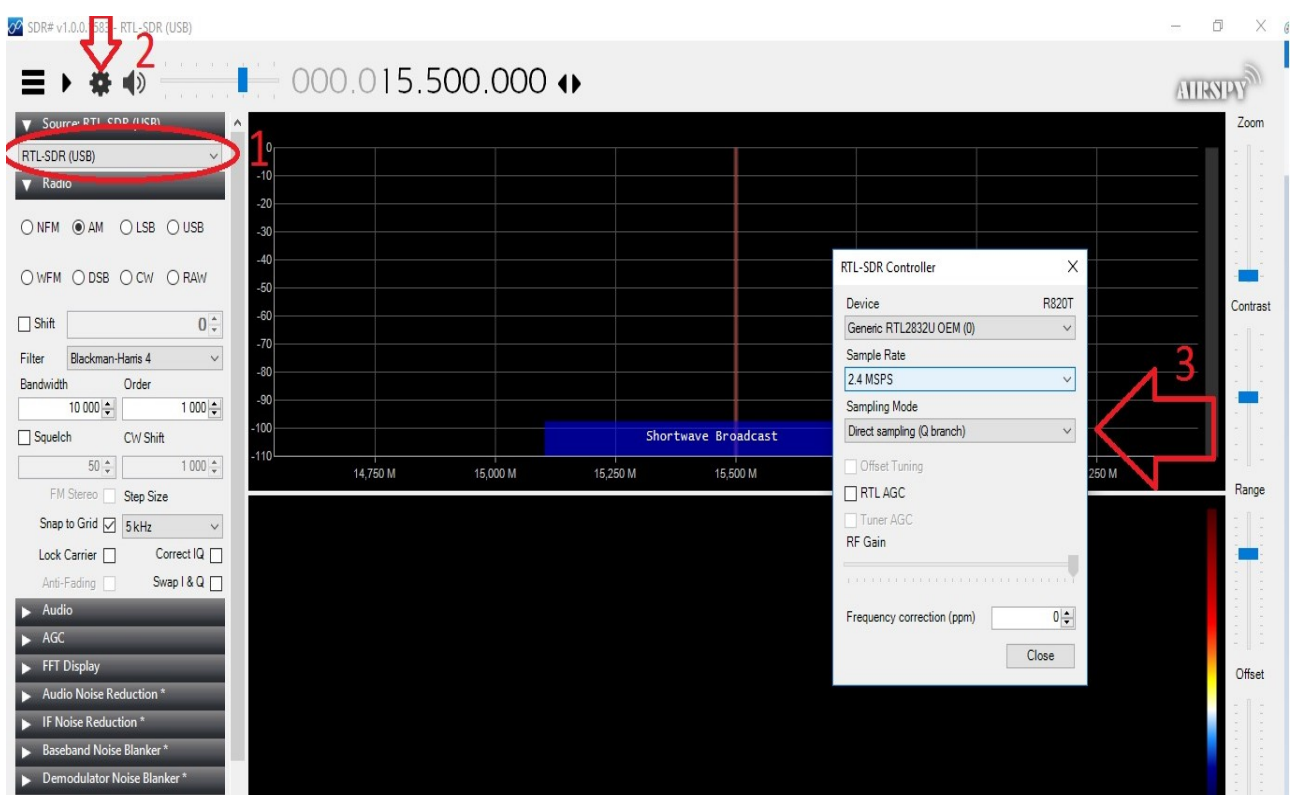

# Download from here: SDR-RADIO

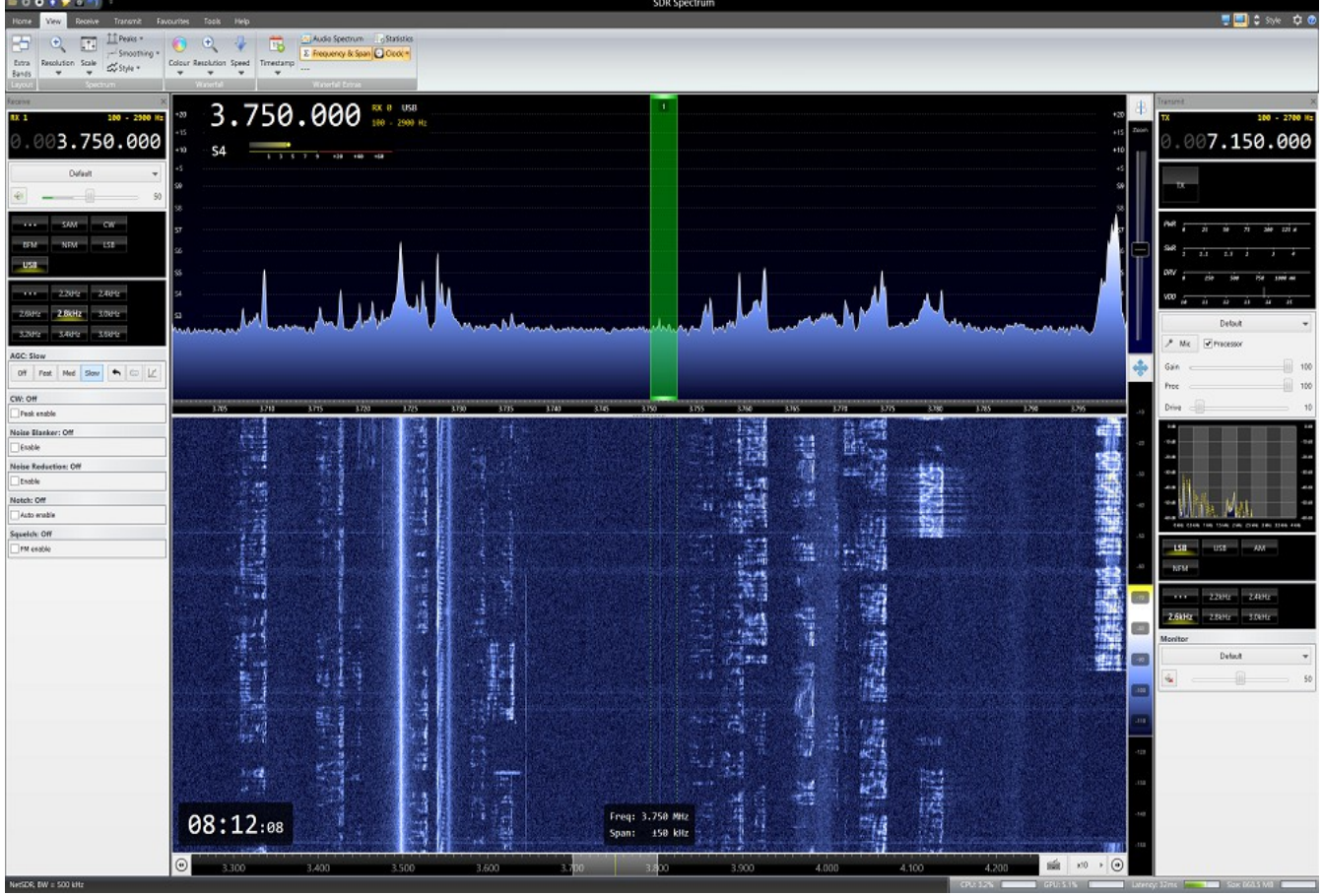

<http://sdr-radio.com/Software/Download/Download-Kits>

Download and install the latest version os SDR-Radio SDR software

Also download the USB drivers here: [https://meocloud.pt/link/a894d7f9-1fcf-4412-a5fe-eced48adddd0/-SDR-](https://meocloud.pt/link/a894d7f9-1fcf-4412-a5fe-eced48adddd0/-SDR-RADIO-Pro_RTLDongleSupport.exe/)[RADIO-Pro\\_RTLDongleSupport.exe/](https://meocloud.pt/link/a894d7f9-1fcf-4412-a5fe-eced48adddd0/-SDR-RADIO-Pro_RTLDongleSupport.exe/)

# Install SDR-radio and SDR-Drivers USB-RTL

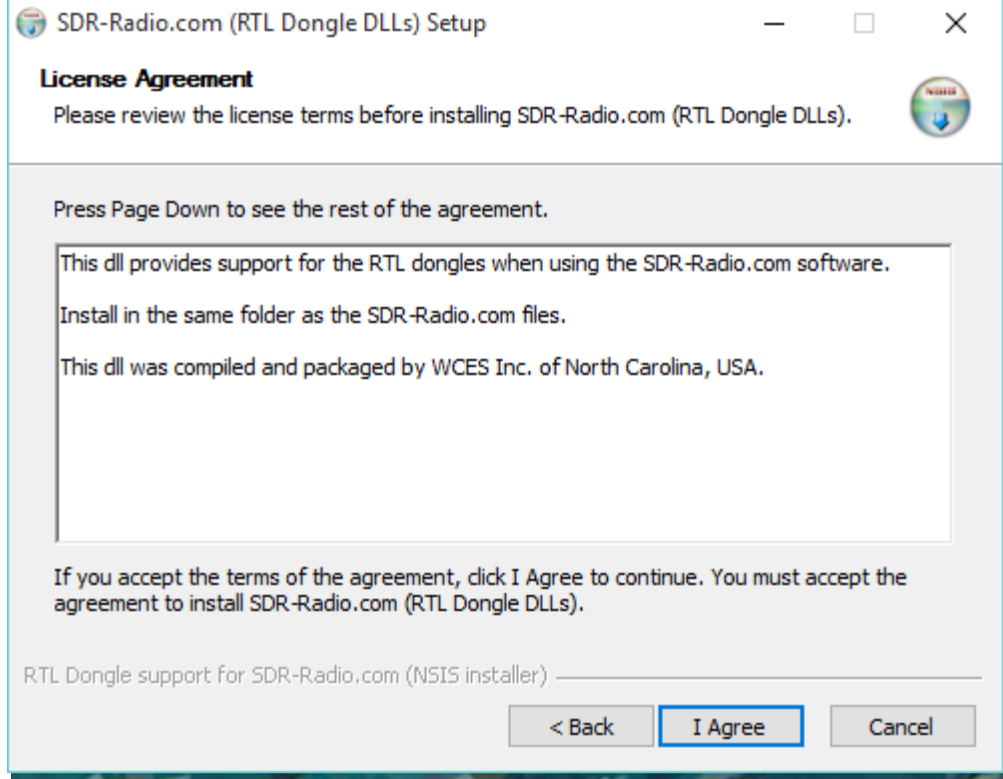

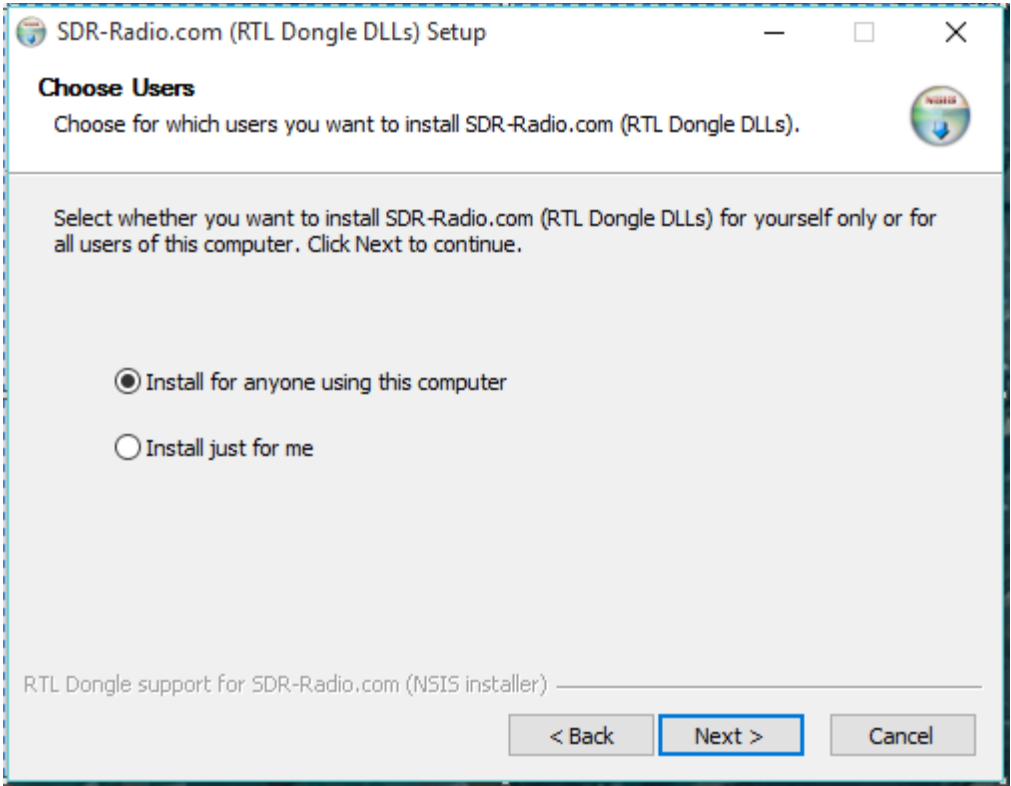

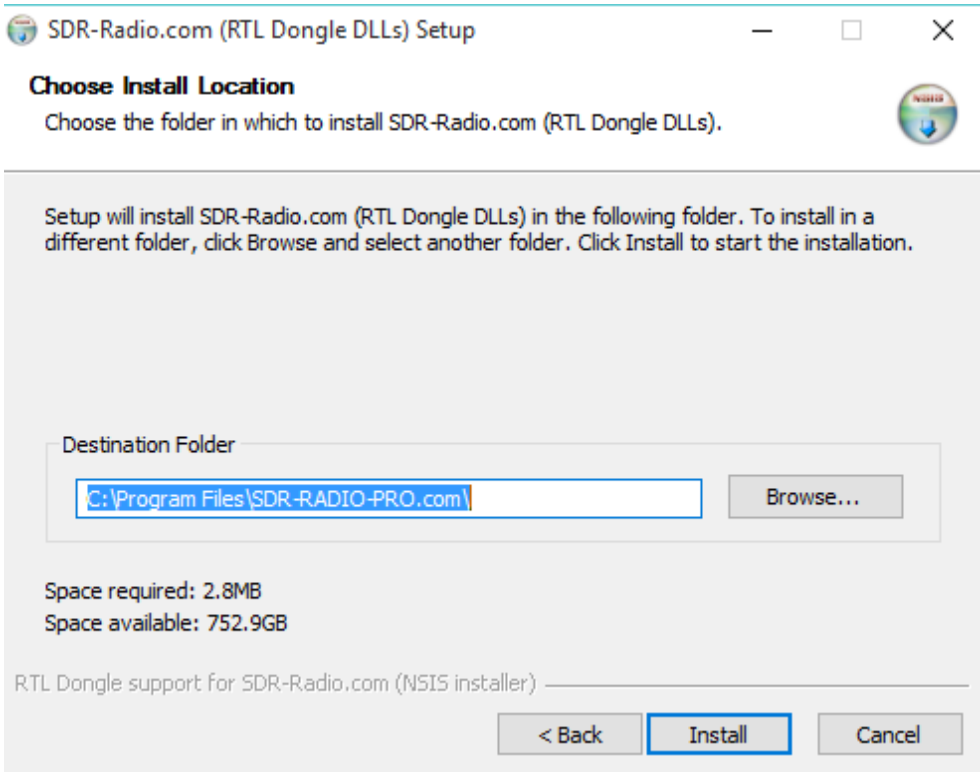

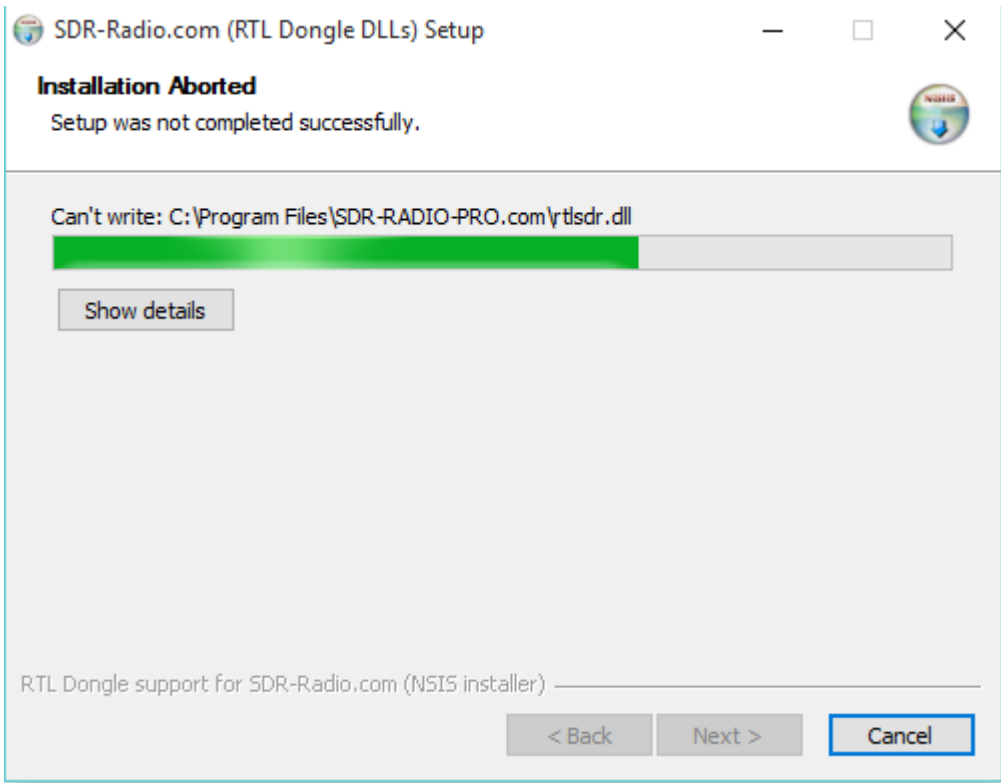

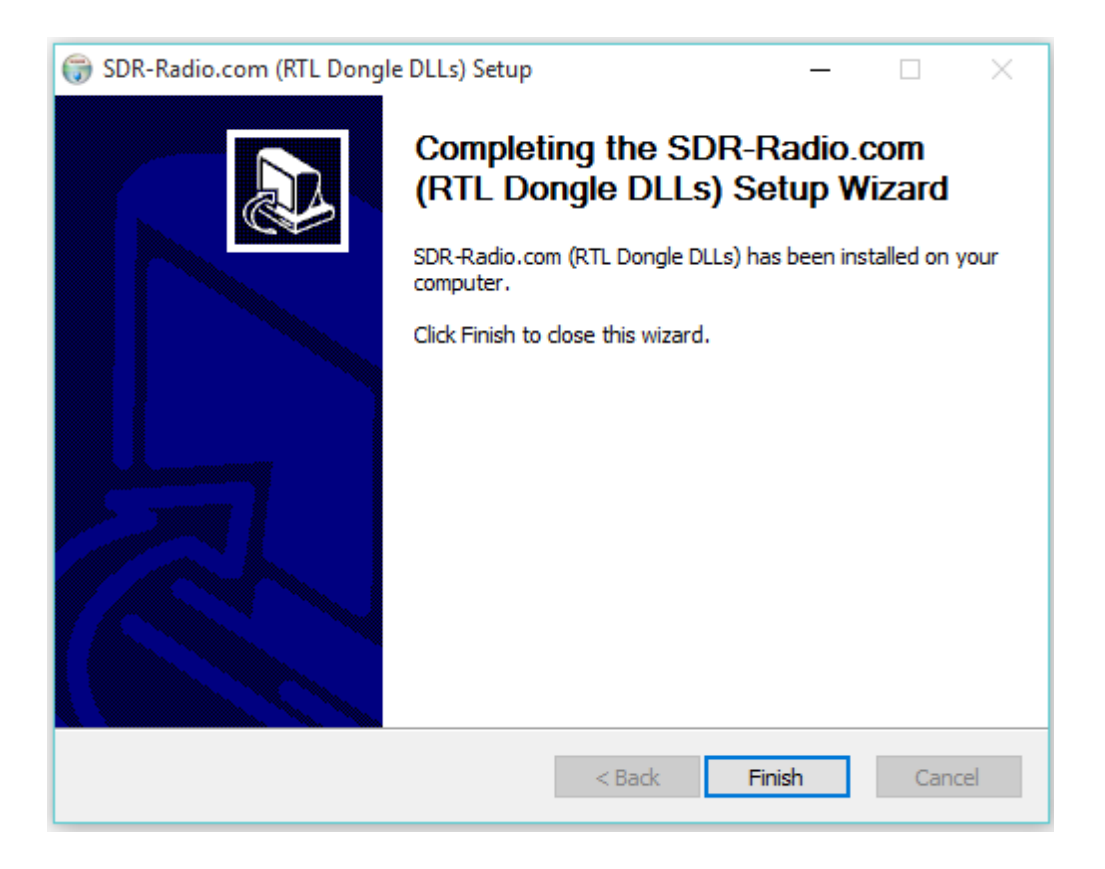

Plug the SDR on the USB connector,

You will ear a sound on PC speaker indicating that windows have found the device.

The SDR-Radio program will automatic alert you to choose the device on source

Select the RTL SDR USB

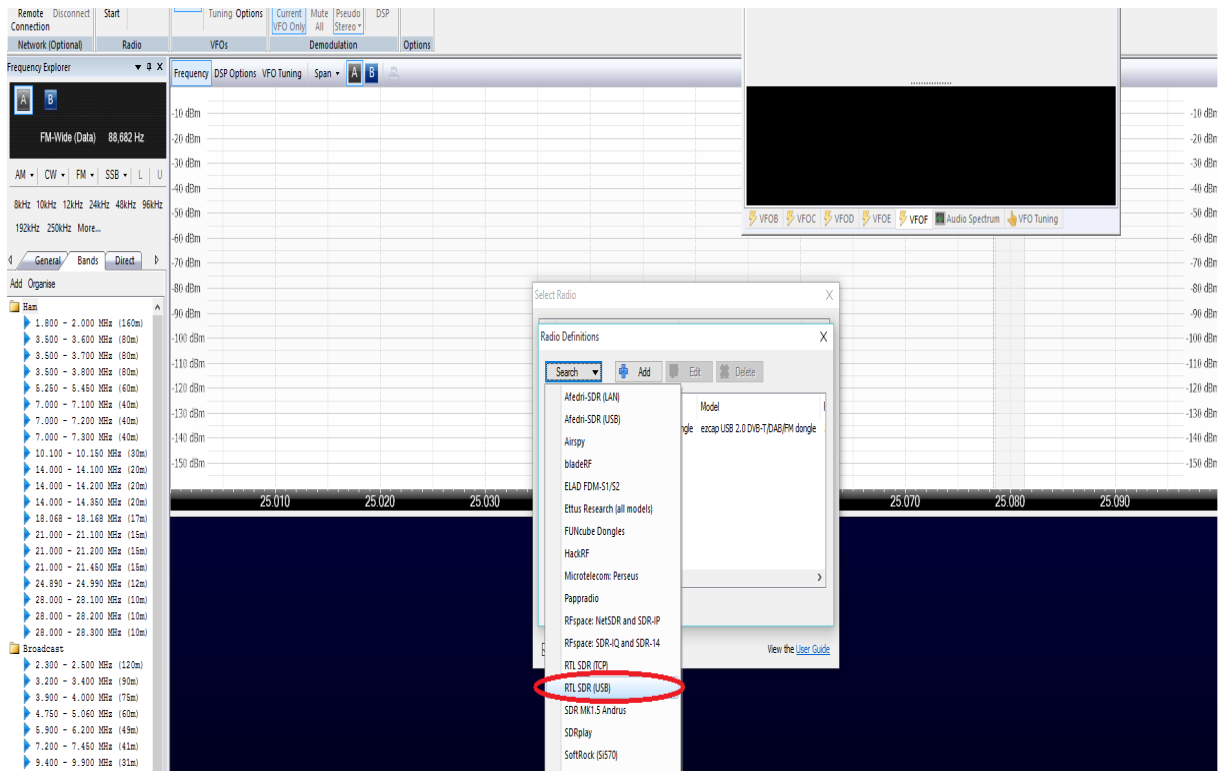

The ezcap USB will turns as Green!

the SDR is ready to operate on HF and VHF & UP

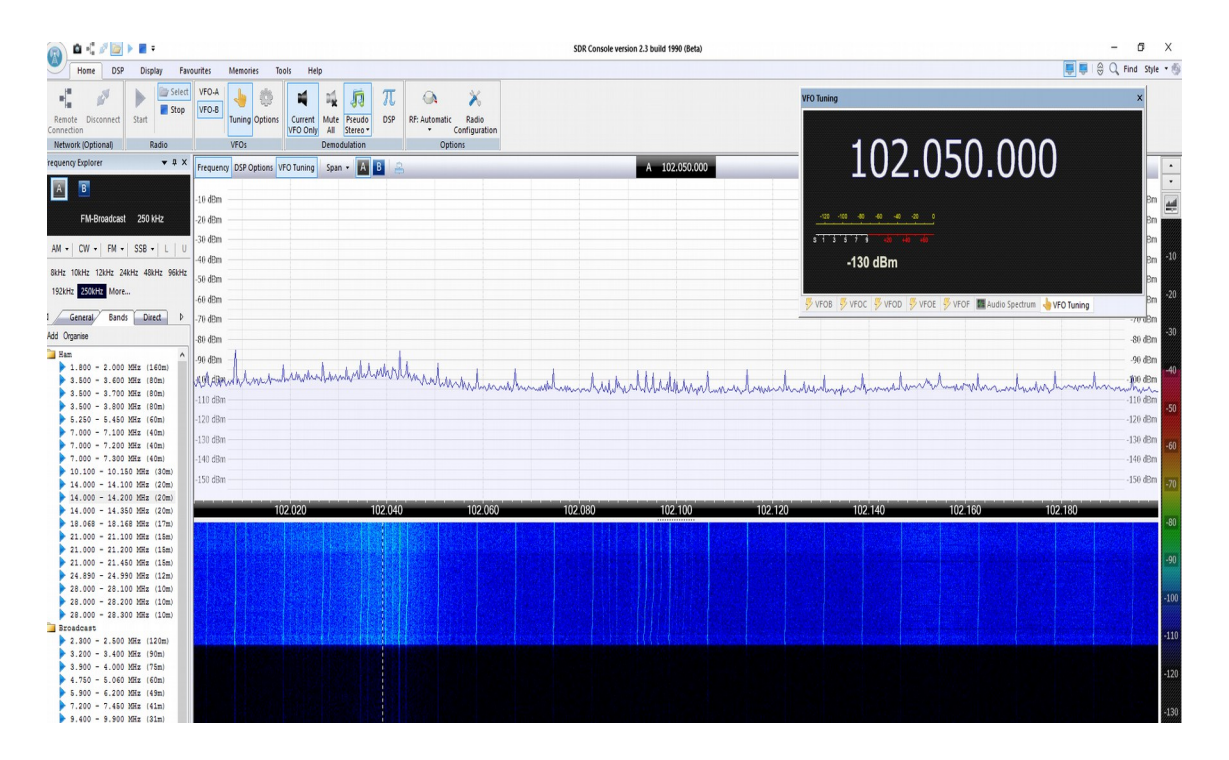

The SDR-radio program is very easy to work.

You have all modes for decoding as well lot´s of memories broadcast bands, amateur bands etc.

Yahoo Google group: [https://groups.yahoo.com/neo/groups/sdr-radio](https://groups.yahoo.com/neo/groups/sdr-radio-com/info)[com/info](https://groups.yahoo.com/neo/groups/sdr-radio-com/info)

When all drivers are OK, you can check on you Device Manager Must be as picture.

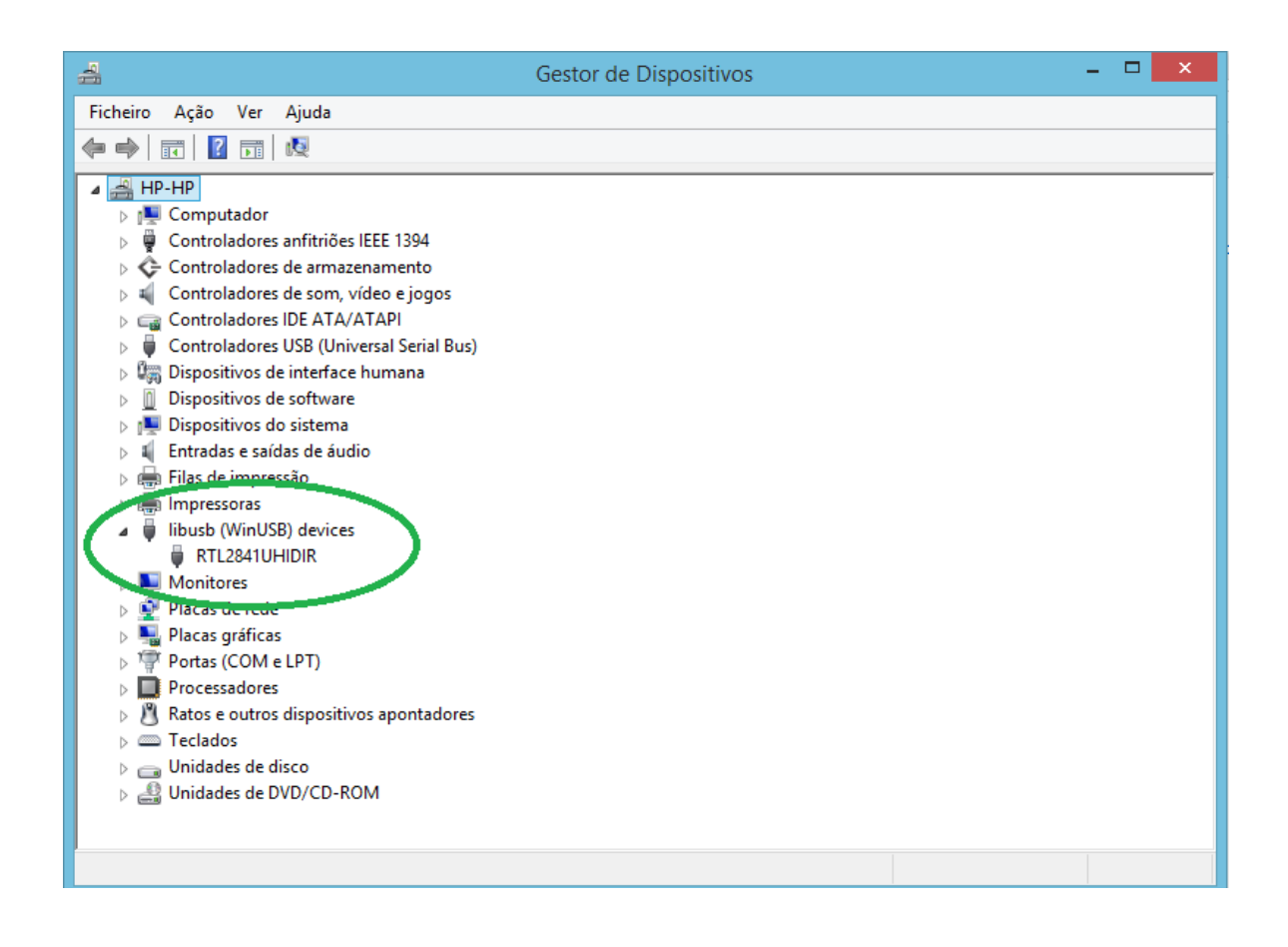

**About Android** 

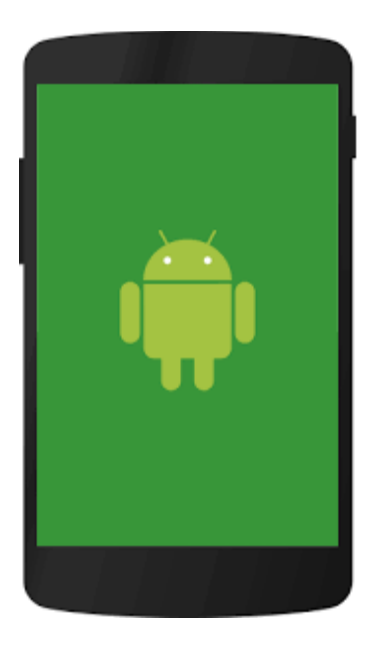

# There are a Lot of software's available in Google Play

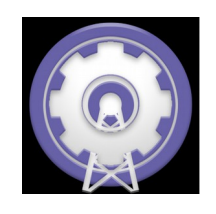

SDRTouch

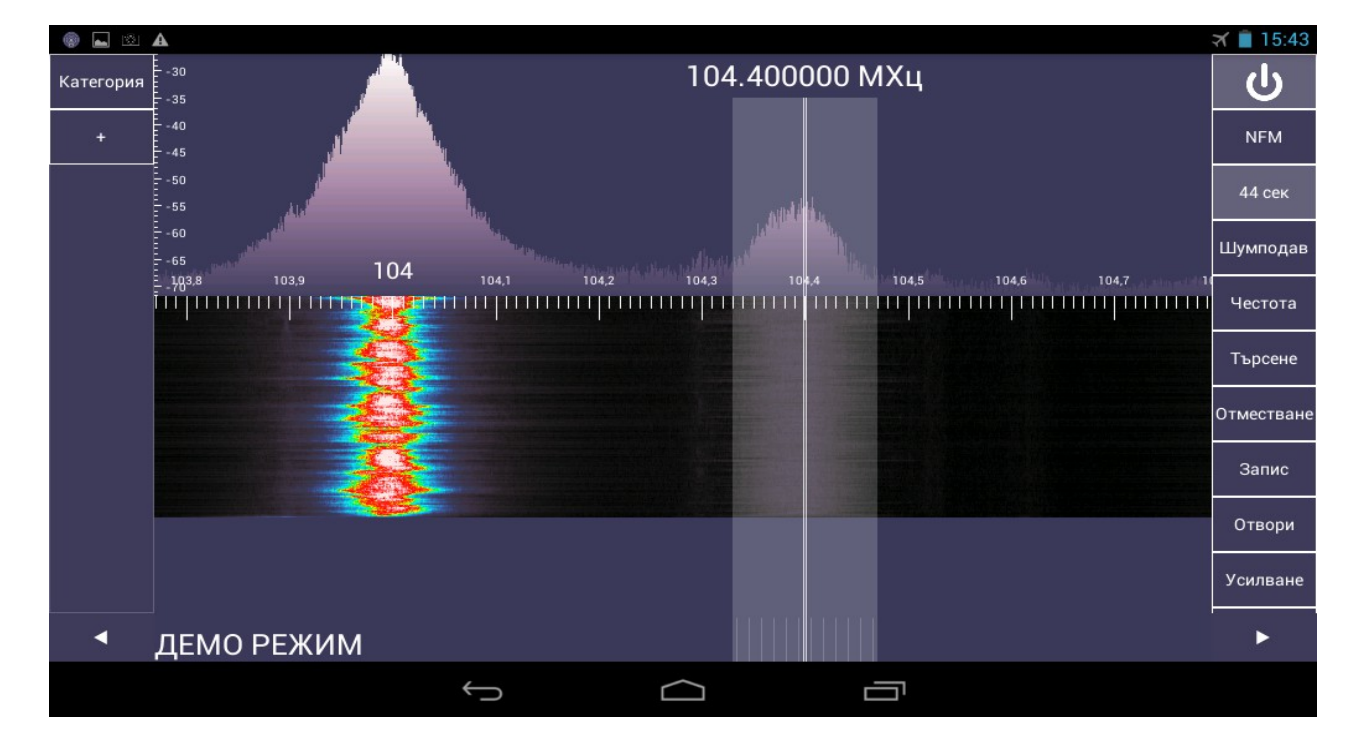

#### Note:

On SDRtouch is same thing, when band select is needed.

 Go on PREFS> Direct Sampling > Q Branch ( for HF) or Disable ( for VHF and UP)

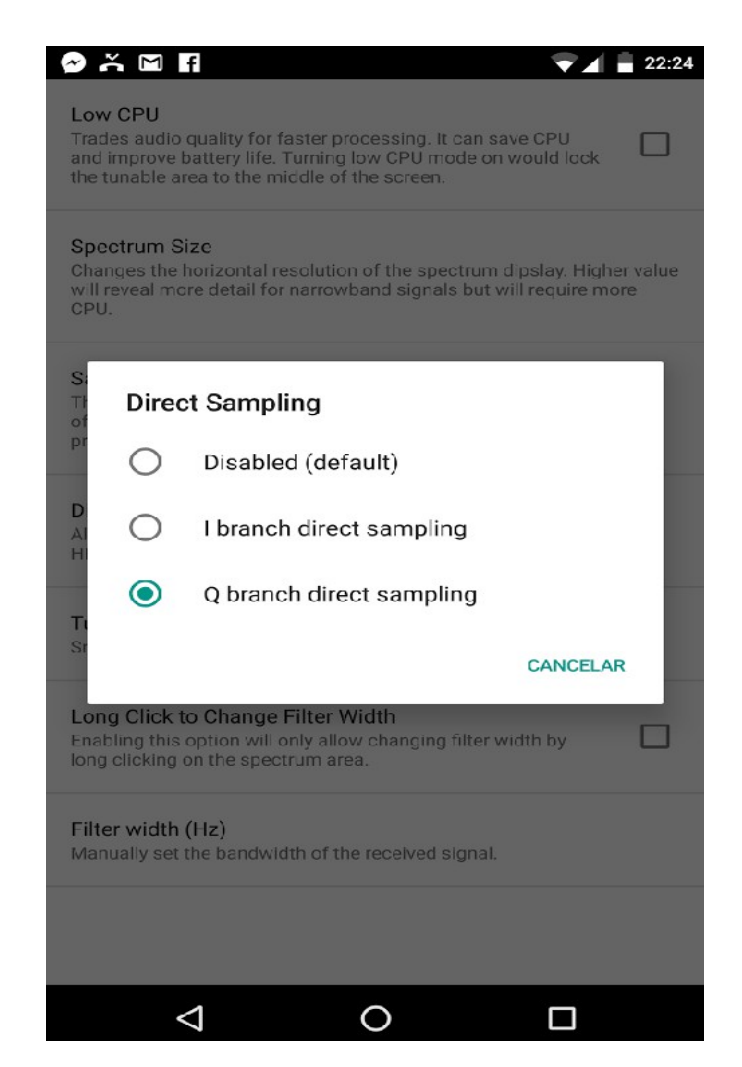

SDRoid

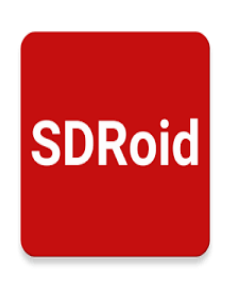

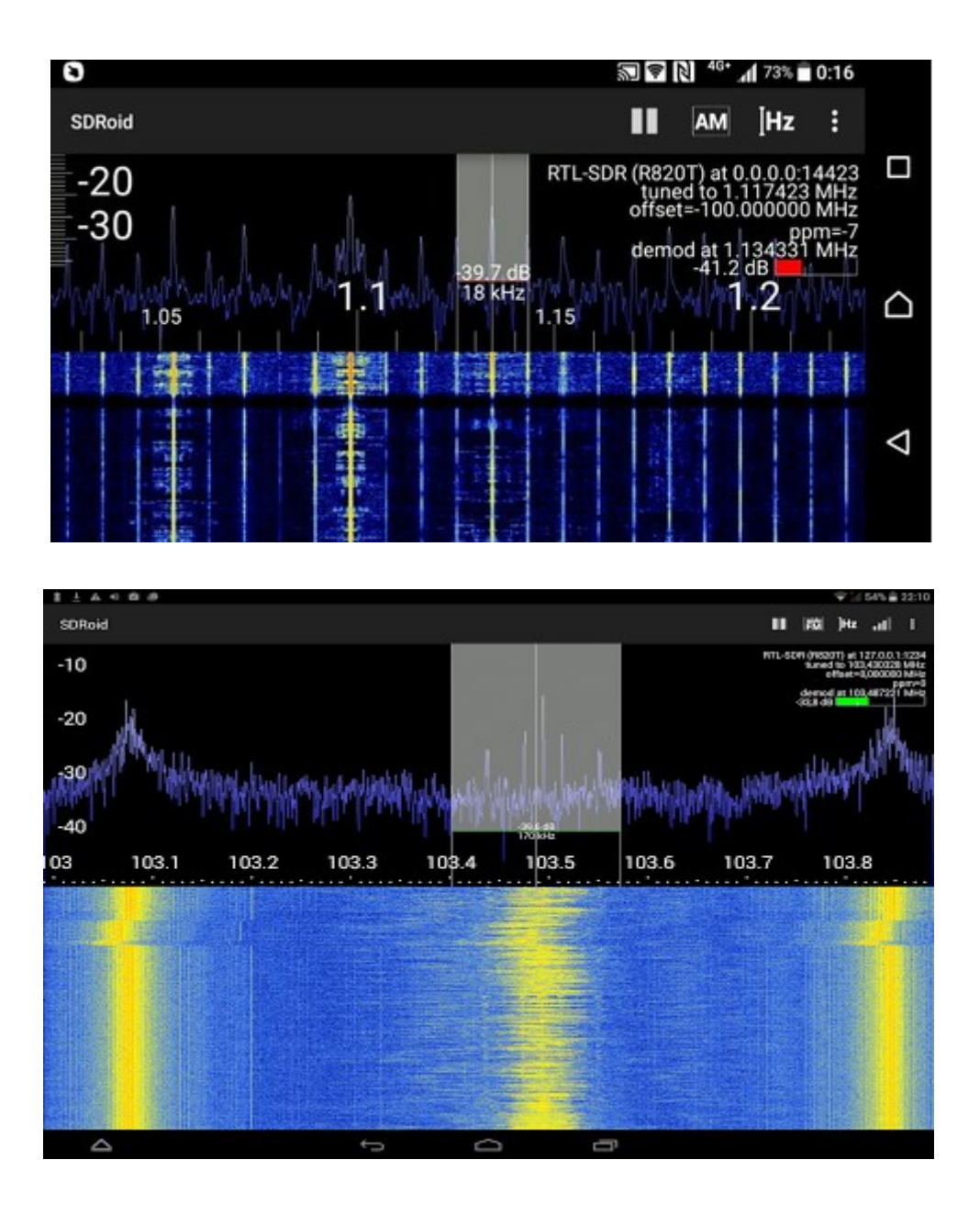

# Operation with

# Plain Viewer RTL1090

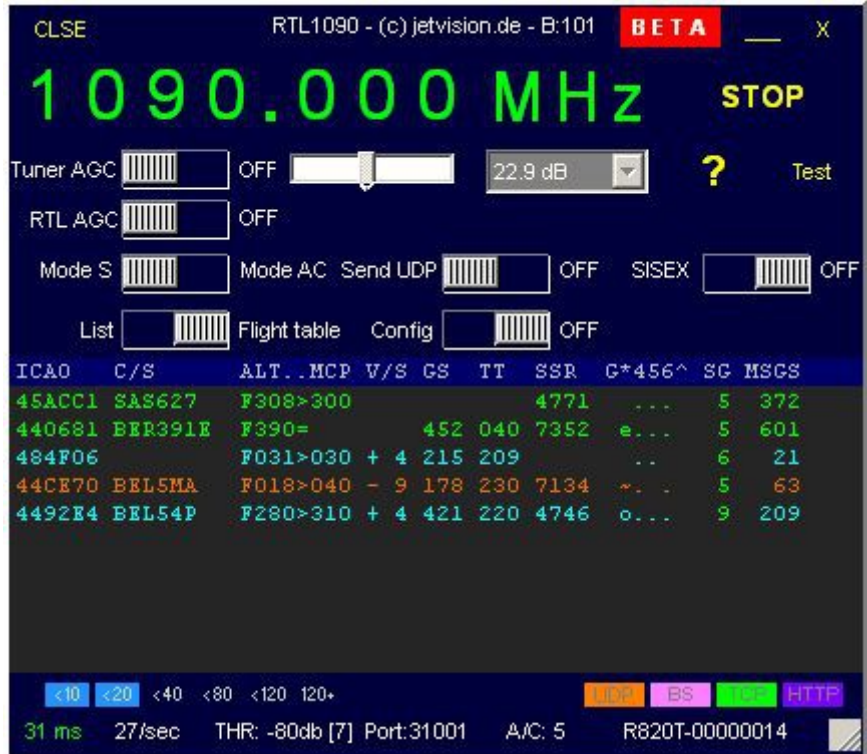

GET software here:<http://rtl1090.web99.de/>

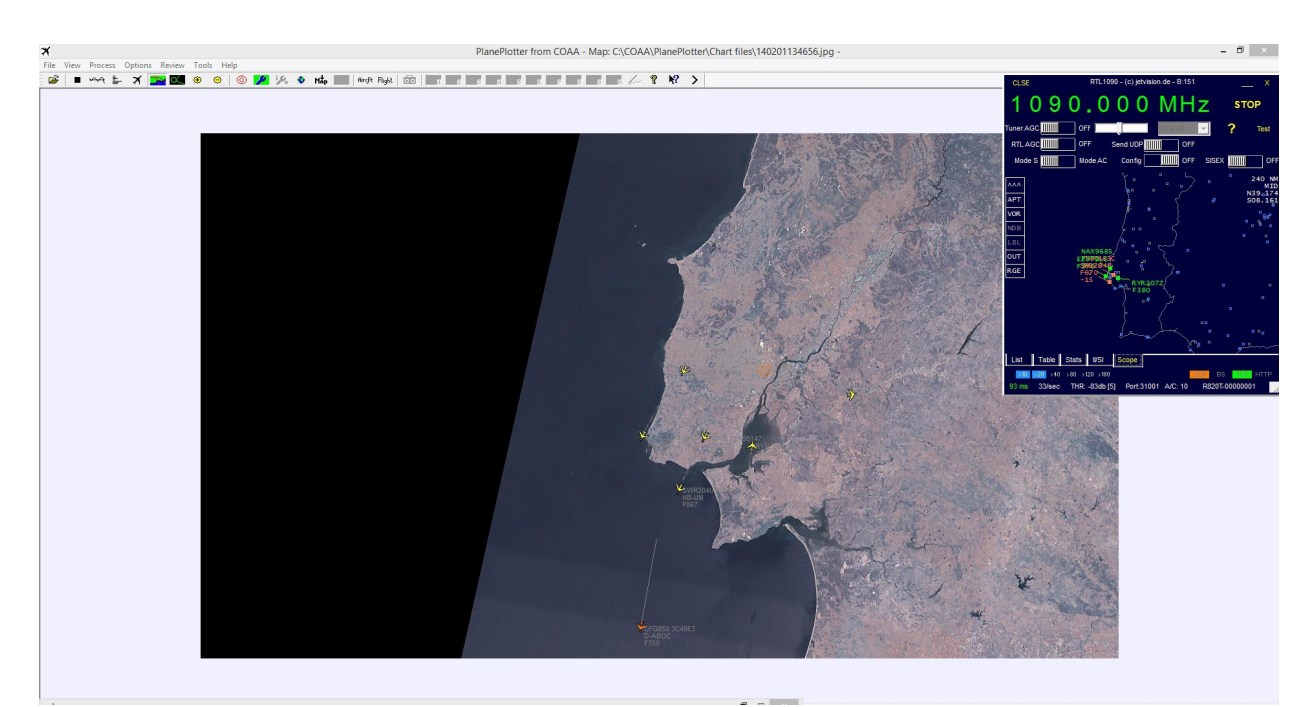

MAC Using Patrolman with GQRX

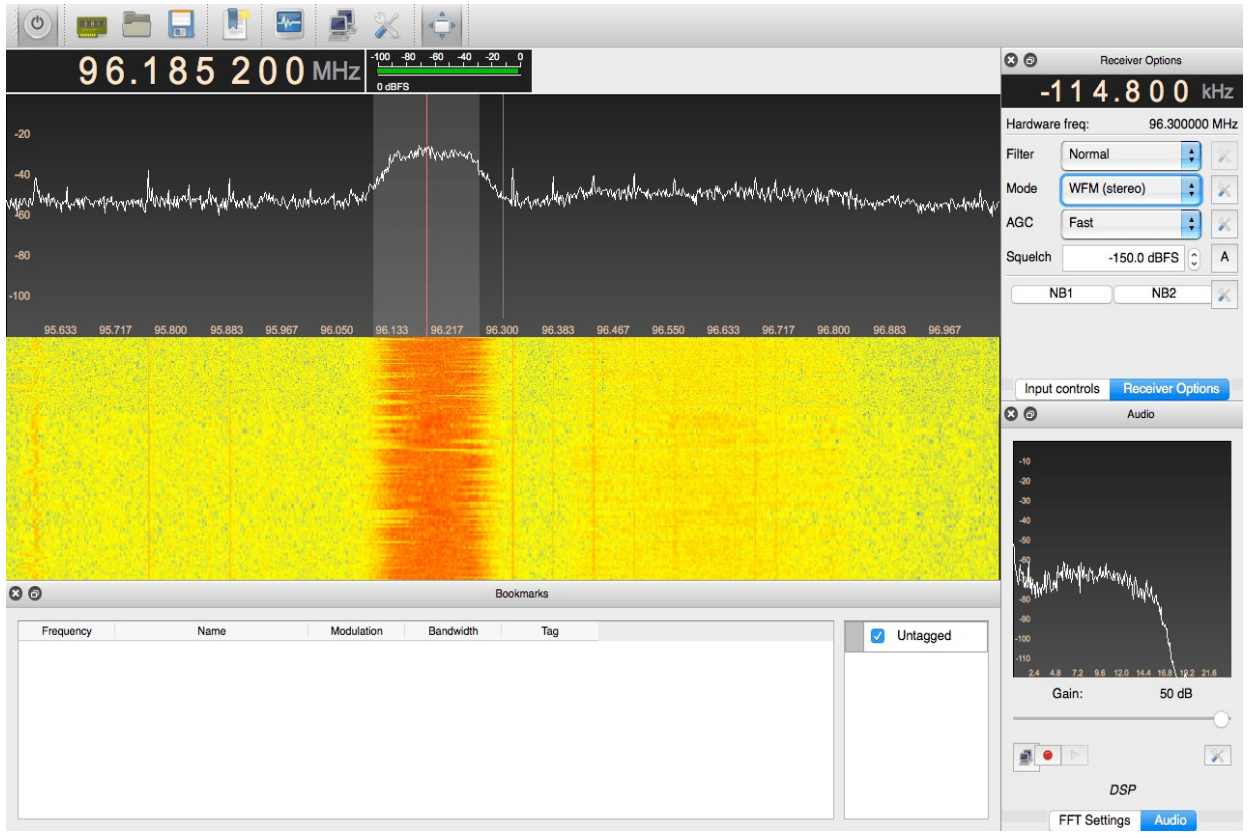

Here how to install GQRX

- https://www.smittix.co.uk/rtlsdr-up-and-running-in-mac-osx-yosemitewith-gqrx-gnuradio/
- NOAA Weather satellites RX : [http://www.rtl-sdr.com/rtl-sdr-tutorial](http://www.rtl-sdr.com/rtl-sdr-tutorial-receiving-noaa-weather-satellite-images/)[receiving-noaa-weather-satellite-images/](http://www.rtl-sdr.com/rtl-sdr-tutorial-receiving-noaa-weather-satellite-images/)

There are also many other freeware software's available on internet that you can try.

Gnu radio Linux software:

<http://rtlsdr.org/softwarelinux>

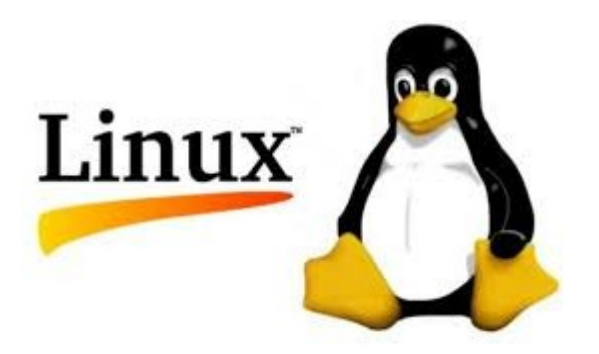

Android: https://play.google.com/store/apps/details? id=marto.rtl\_tcp\_andro&hl=pt\_PT

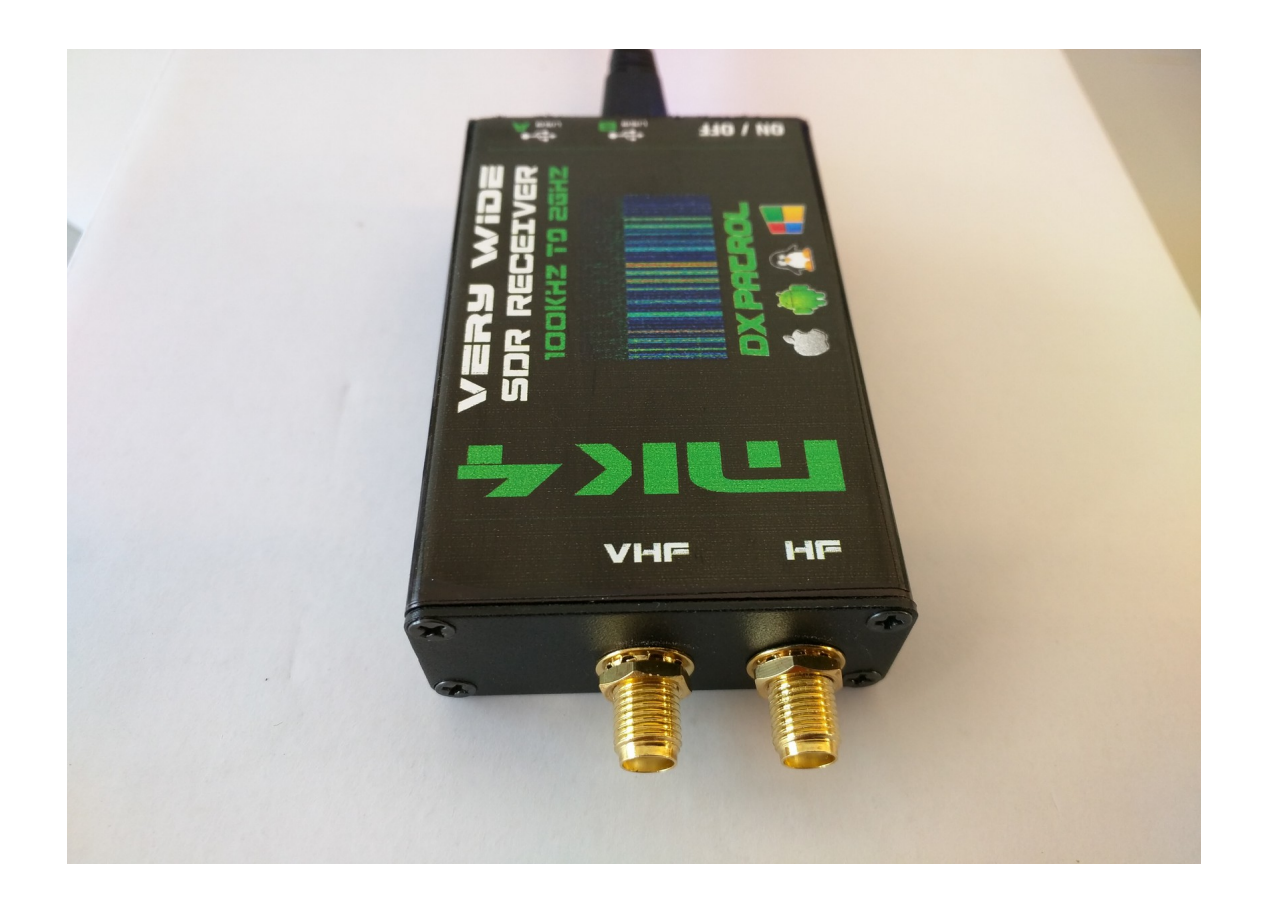

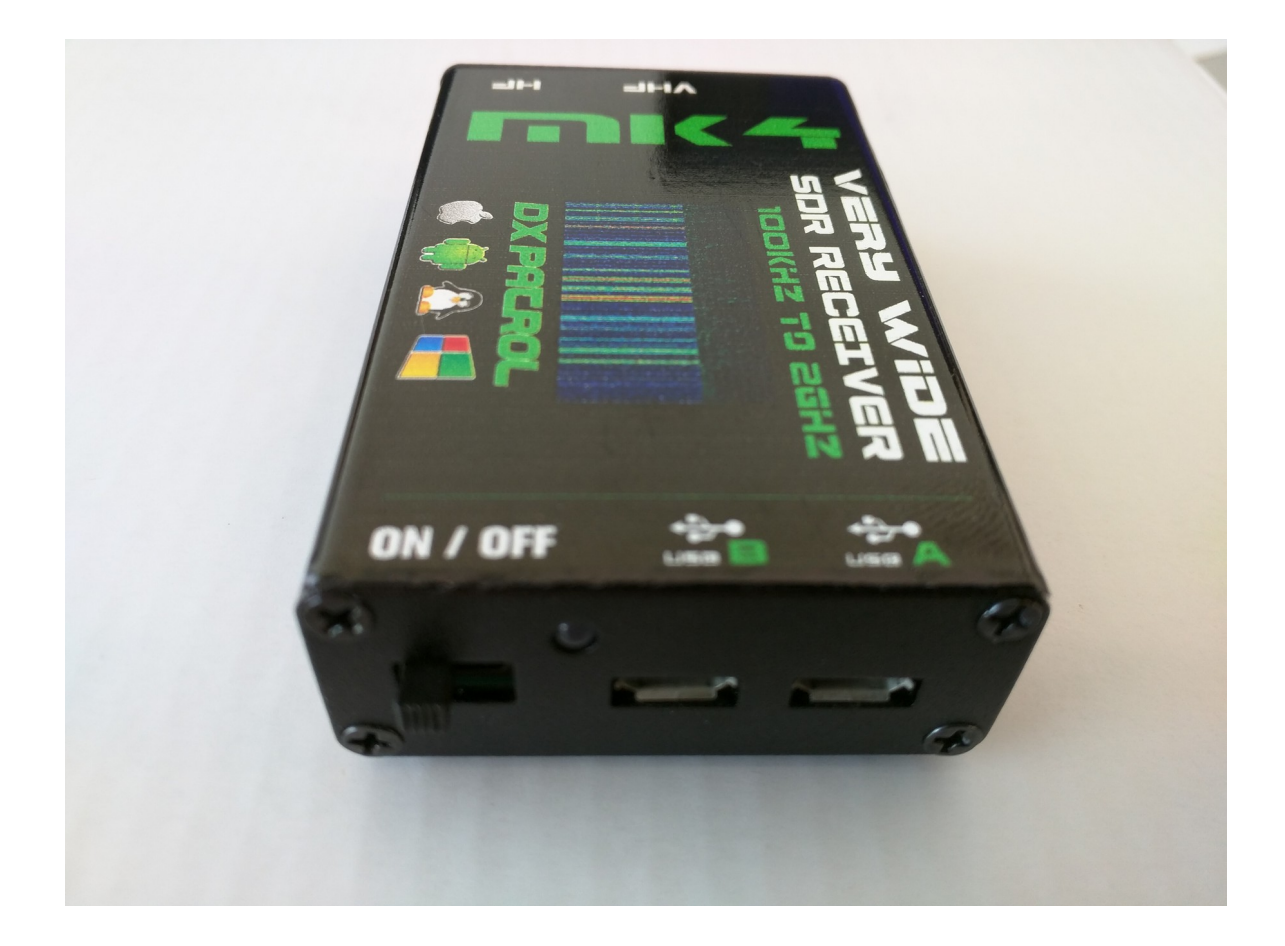

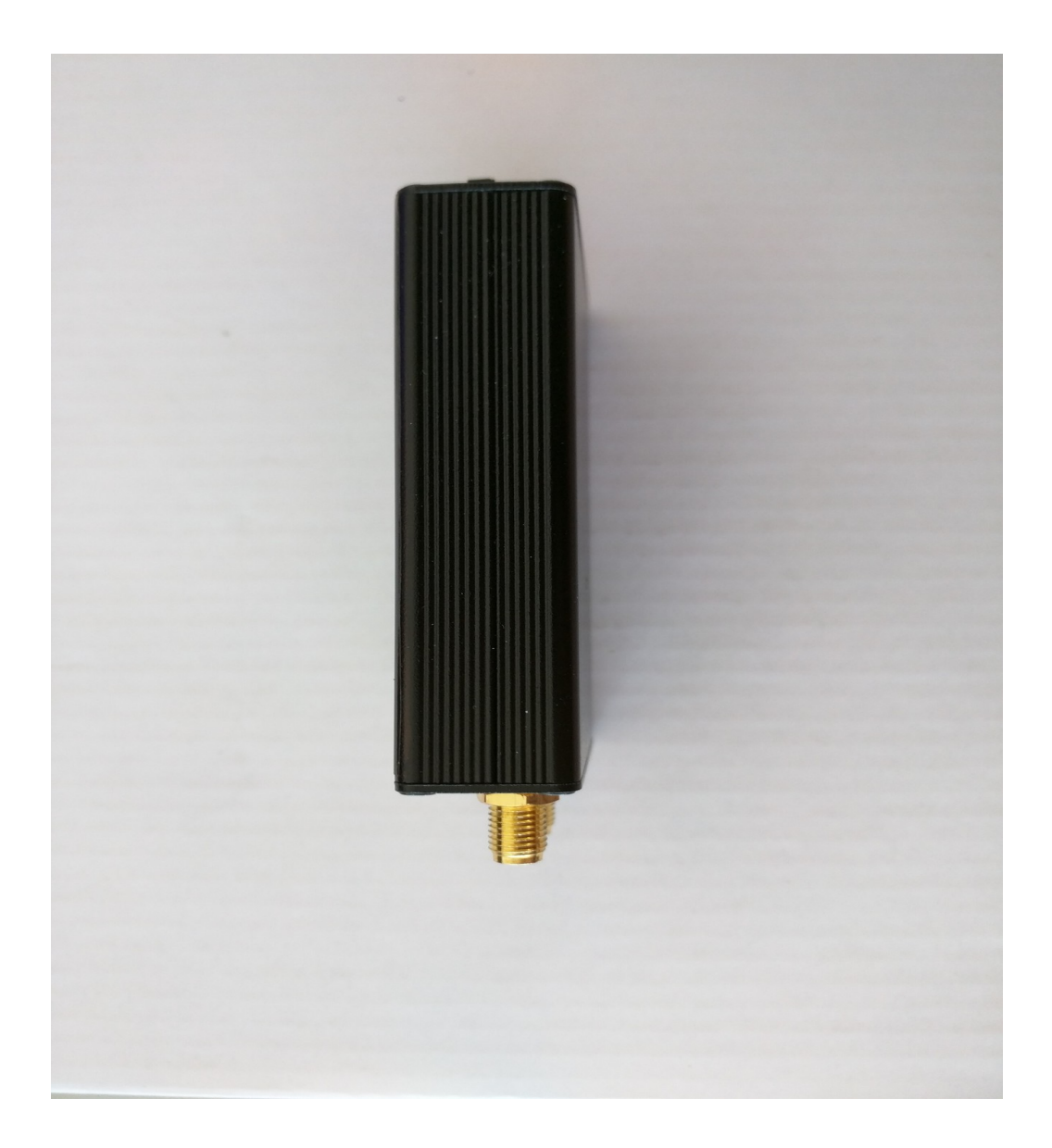

Enjoy the new World of the radio on a SDR device.

Best 73

Tony

CT1FFU

[www.dxpatrol.com](http://www.dxpatrol.com/) [ct1ffu@gmail.com](mailto:ct1ffu@gmail.com) +351965626669